# ABV-Visualisierung SoSe 2017

## Projekte

- **Projektvorstellung:** Die Projektvorschläge werden am 14.08.2017 in der Übung ab 14 Uhr vorgestellt.
- **Projektauswahl:** Die Projekte sollen in 2er Gruppen bearbeitet werden. Bitte stimmen Sie sich mit Ihrem Projektpartner ab und schicken Sie bis 13 Uhr am Dienstag, 15. August, zwei Projektwünsche (1 Hauptwunsch + 1 Alternative) an Henriette Lipschütz<sup>1</sup>. Am späteren Nachmittag werden die Projektverteilungen ausgegeben.
- **Präsentation:** Am Donnerstag, 24. August, werden im Nachmittagsbereich, ab 14 Uhr, die Projekte präsentiert. Jede Projektpräsentation soll einen Überblick über das Problem (10 Min), die Lösung und Resultate mit Bildern, etc. (10 Min), sowie 10 Min Zeit für Fragen bieten. Die Präsentation soll an Hand von ca. 10 Folien (insbesondere nicht anhand der Projektdokumentation) erfolgen. Die Projektpräsentation ist einzureichen bis spätestens Donnerstag, 24. August, 24 Uhr, bei Henriette Lipschütz<sup>1</sup>.
- **Dokumentation:** Die schriftliche Dokumentation/Ausarbeitung soll das theoretische Problem und dessen praktische Lösung beschreiben, sowie den Quellcode bzw. die Benutzung des Programms. Die Dokumentation sollte einen Umfang von 8-10 Seiten haben und als PDF vorliegen. Abgabe bis 1. September an Henriette Lipschütz<sup>1</sup>. Außerdem sollen der Quellcode des erstellten Programms, sowie erzeugte Bild- oder Videodateien eingereicht werden.

## Arbeitsblatt

 **Arbeitsblatt:** Begleitend zur Vorlesung gibt es ein Arbeitsblatt, welches einzelne Stationen der Geometrieverarbeitung (GPP – Geometry Processing Pipeline) abbildet. Diese sollen von Ihnen in vorgesehenen Übungen selbst durchgeführt und auf dem Arbeitsblatt dokumentiert werden. Sie finden das Arbeitsblatt als doc-Datei auf der Veranstaltungsseite<sup>2</sup>. Das Arbeitsblatt ist ebenfalls am Tag der Projektpräsentationen, Donnerstag, 24. August, bis 24 Uhr, einzureichen bei Henriette Lipschütz<sup>1</sup>. Für die Bearbeitung des Arbeitsblatts dürfen keine Teams gebildet werden, das Arbeitsblatt soll einzeln bearbeitet werden.

## Bewertung ABV-Visualisierung

- **Projekt:** Die Präsentation (ca. 10 inhaltliche Folien) und die Dokumentation (ca. 8-10 Seiten PDF) gehen in die Bewertung ein.
- Das **Arbeitsblatt** geht ebenfalls in die Bewertung ein.

## Software/Hardware

 $\overline{a}$ 

Sämtliche nötige Software wird am Montagnachmittag, 14. August, eingerichtet. JavaView kann hier heruntergeladen werden: [http://javaview.de/download/index.html.](http://javaview.de/download/index.html) Maya kann in einer studentischen Lizenz gratis genutzt werden [\(http://www.autodesk.com/education/free-software/maya\)](http://www.autodesk.com/education/free-software/maya), oder auf einem der FU-Rechner, an denen Maya installiert ist.

<sup>1</sup> [henriette.lipschuetz@fu-berlin.de](file:///C:/Users/ezimmermann/_svn_aggeom/articles/courses/ABV_Visualization_1717/_Planung/henriette.lipschuetz@fu-berlin.de)

<sup>2</sup> [http://www.mi.fu-berlin.de/en/math/groups/ag-geom/teaching/17\\_SoSe/VisualisierungABV/index.html](http://www.mi.fu-berlin.de/en/math/groups/ag-geom/teaching/17_SoSe/VisualisierungABV/index.html)

## Projects

## 01 – Lorenz Attractor Camera Ride

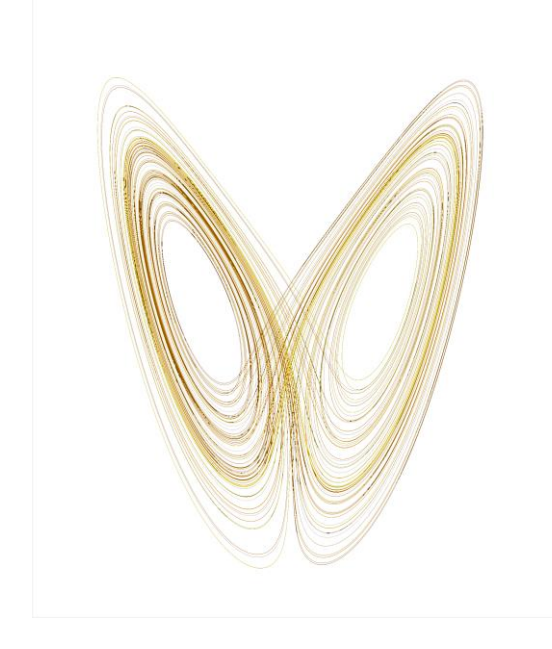

02 – Tree Maps

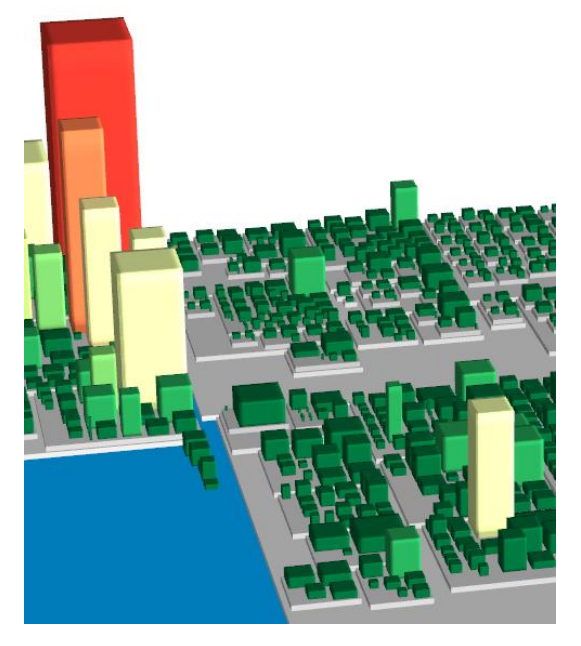

**Abstract**: The Lorenz Attractor was derived from a simplified model of convection in the earth's atmosphere. It also arises naturally in models of lasers and dynamos. The movement of a particle is described by a system of non-linear differential equations. The behavior of the particle is chaotic and its path depends on the initial position.

#### **Software, Literature**:

- JavaView or Maya
- Peitgen: "Chaos and Fractals"

#### **Expectation:**

- Calculate and visualize the Lorentz attractor as a curve in 3D.
- Attach a camera to the curve and visualize a ride along the curve.

**Abstract:** Tree maps display hierarchical (tree-structured) data as a set of nested rectangles. Each branch of the tree is given a rectangle, which is then tiled with smaller rectangles representing sub-branches. A leaf node's rectangle has an area proportional to a specified dimension of the data. Often the leaf nodes are colored to show a separate dimension of the data.

#### **Software, Literature:**

- JavaView
- Shneiderman, "Tree visualization with Tree-maps: A 2d space-filling approach"

#### **Expectation:**

- Implement Tree maps for Java code in JavaView
- Advanced: Implement McCape and other complexity metrics

### 03 – Mandelbrot

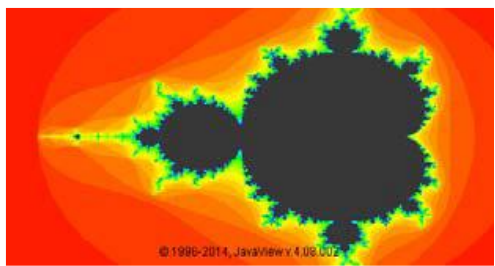

**Abstract:** The Mandelbrot set has become popular outside mathematics both for its aesthetic appeal and as an example of a complex structure arising from the application of simple rules, and is one of the best-known examples of mathematical visualization.

#### **Software, Literature:**

- JavaView or Python
- Mandelbrot Applet

#### **Expectation:**

 Implement the Mandelbrot fractal with various color schemes in JavaView or Python

#### 04 – Maya Modelling and Animation

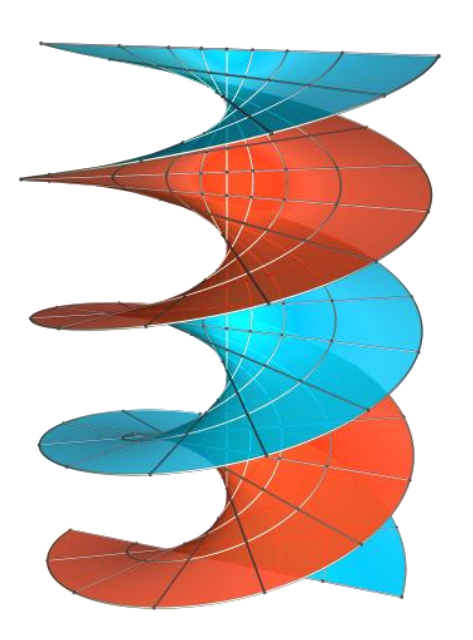

**Abstract:** Maya is a 3D computer graphics software used for 3D-animation, modelling, simulation and rendering. It contains a range of sophisticated tools for creating characters and effects, allowing higher productivity in modelling, texturing and creating shaders. This project is to learn modelling and animation with Maya. Therefore generate a model of the helicoid, create a nice visualization of it, and animate a slide of an object of your choice along the helicoid.

#### **Software, Literature:**

- Maya
- Optional: JavaView to generate the model

#### **Expectation:**

- Calculate and visualize a helicoid
- Animate a slide of an object along the helicoid
- Optional: Render the animation.

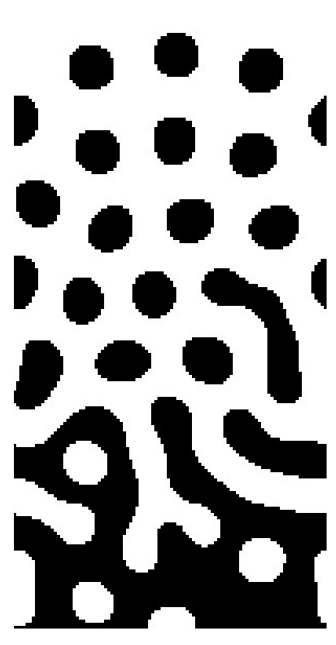

## 05 – Turing-like patterns from cellular automata

**Abstract:** Turing, Young, and McCabe all explored the formation of skinpatterns of animals. The pattern formation can be modelled according to Young (1984) as a cellular automaton. Several parameters of the automaton can be varied, as well as the stencil / neighborhood they act on. For larger numbers of cells, parallelization is necessary to quickly arrive at an equilibrium point (if such exists for the given settings).

## **Sftware, Literature:**

- JavaView (or any other to model and visualize the automaton)
- [https://the-biologist-is-in.blogspot.de/2015/12/biological-patterns](https://the-biologist-is-in.blogspot.de/2015/12/biological-patterns-turing-and-young.html)[turing-and-young.html](https://the-biologist-is-in.blogspot.de/2015/12/biological-patterns-turing-and-young.html)
- <http://archive.bridgesmathart.org/2016/bridges2016-151.pdf>
- Allen B. Downey. Think complexity: complexity science and computational modeling.

### **Expectation:**

- Implement a basic version of the cellular automaton
- Explore the parameter space, implement different stencils and colors